# Access BASview from a Smart Phone

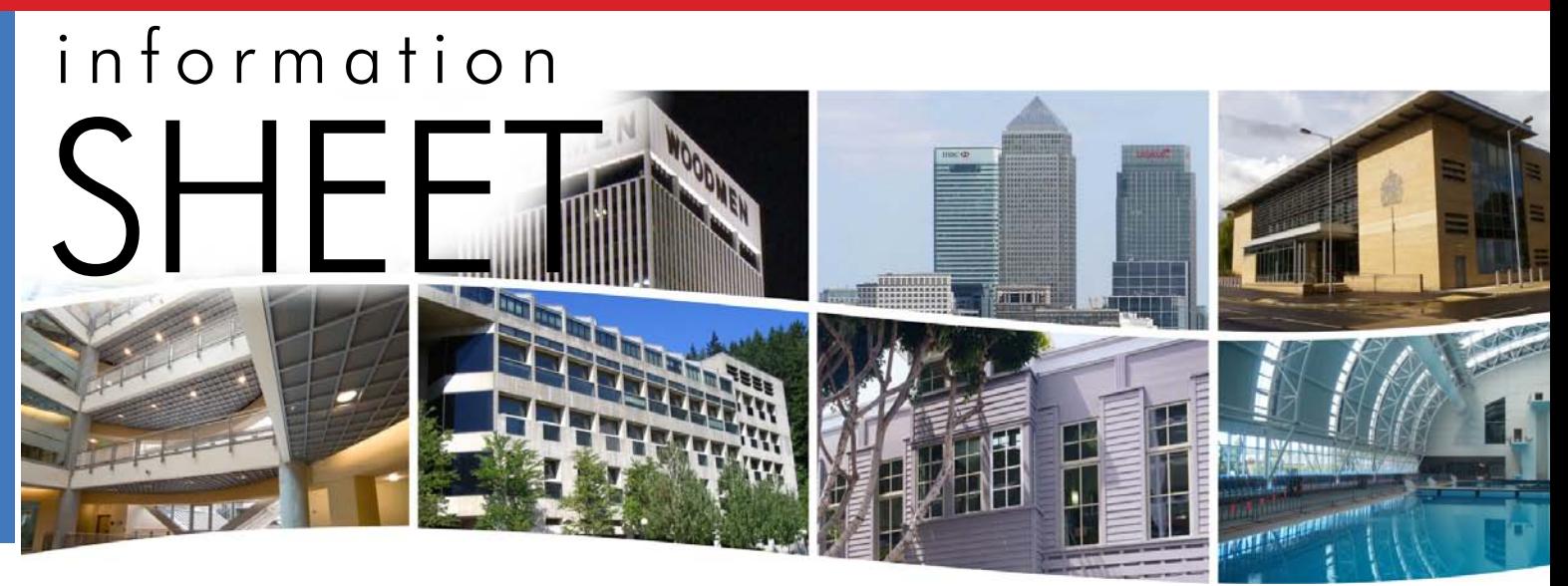

# **Access BASview from a Smart Phone**

# *Introduction*

The *BASview* from Contemporary Controls is a great building management tool that uses Flash. But what if you need to access *BASview* from an Android phone or similar device that lacks Flash technology? Then you might think that you would have an issue. However, the *BASview* has a special interface that only uses HTML — so it will work with any smart phone:

http://BASview\_IP\_address/mobile

Even if your smart phone uses Flash technology, it could be difficult to properly display the *BASview* graphics for a full system and then to try and interact with it. The mobile interface gives you just the point status of any graphic on the *BASview.* You can also make special graphics for mobile use that contain all the points you need to monitor or remotely control your equipment.

Suppose, for example, you get a request at 7:30 pm to come in and change a set point or override a schedule. From the comfort of your home, you can use your Android phone to bring up the *BASview* mobile interface. Then you can modify your set point or schedule as needed — without ruining your dinner.

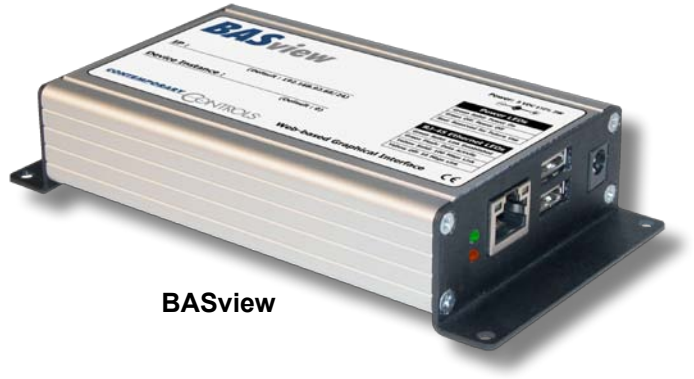

An example is provided on the next page.

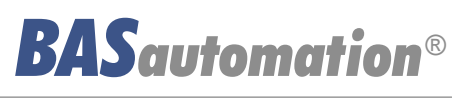

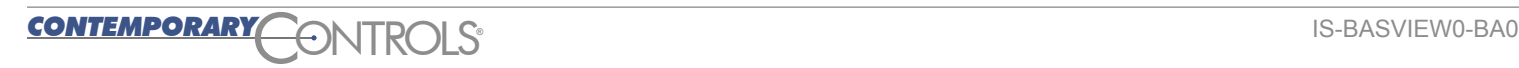

# Information Sheet — Access BASview from a Smart Phone

# *Example*

We created the file *aSP\_Main* as an example for mobile use. The graphics are listed in alphabetic order, so this file appear atop the list in Figure 1.

| <b>Corporate Headquarters</b><br><b>Contemporary Controls BASview</b> |
|-----------------------------------------------------------------------|
| Main Alarms Logout                                                    |
| aSP Main                                                              |
| $\bullet$ BAC2                                                        |
| <b>BACnet/IP</b>                                                      |
| BASview                                                               |
| <b>Boiler</b>                                                         |
| <b>S</b> FCU                                                          |
| Floor Plan                                                            |

*Figure 1 — File List*

Then on *aSP\_Main*, we created links to each of the HVAC zones in our building as shown in.

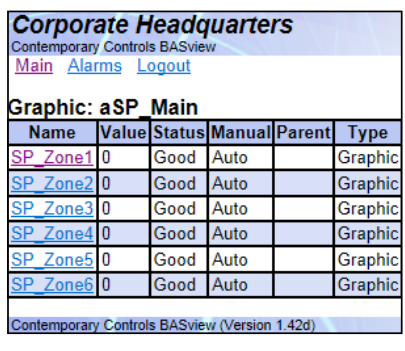

*Figure 2 — aSP\_Main Links*

For each zone you can see pertinent values, change setpoints and override schedules. You can also view alarms.

#### **Corporate Headquarters**

**Contemporary Controls BASviet** Main Alarms Logout

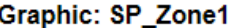

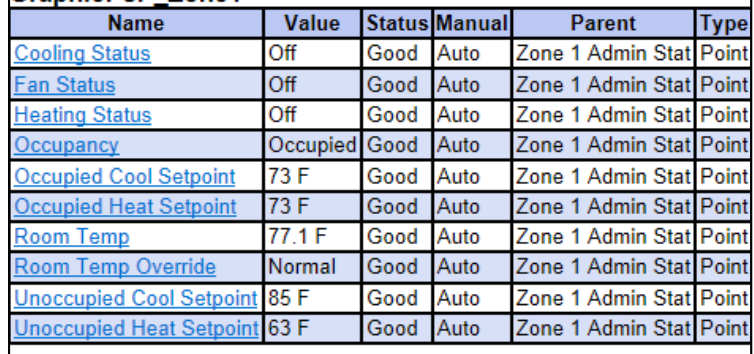

#### Contemporary Controls BASview (Version 1.42d)

## *Figure 3 — SP\_Zone1 Sample Values*

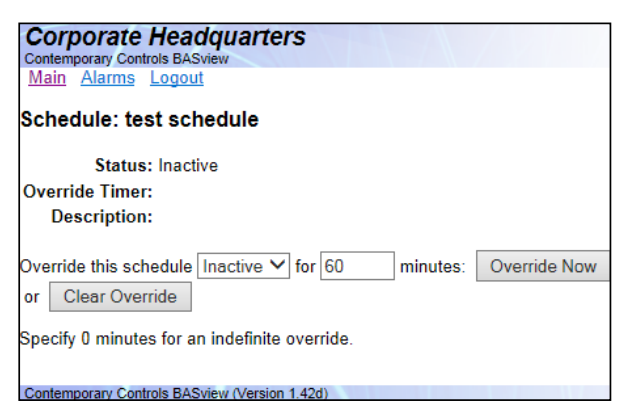

### *Figure 4 — Adjusting an Override*

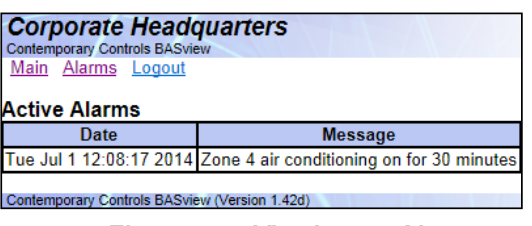

*Figure 5 — Viewing an Alarm*

#### **United States Contemporary Control Systems, Inc.**  2431 Curtiss Street Downers Grove, IL 60515 USA Tel: +1 630 963 7070 Fax:+1 630 963 0109 **China Contemporary Controls (Suzhou) Co. Ltd** 11 Huoju Road Science & Technology Industrial Park New District, Suzhou PR China 215009 Tel: +86 512 68095866 Fax: +86 512 68093760 **United Kingdom Contemporary Controls Ltd** 14 Bow Court Fletchworth Gate Coventry CV5 6SP United Kingdom Tel: +44 (0)24 7641 3786 Fax:+44 (0)24 7641 3923 **Germany Contemporary Controls GmbH** Fuggerstraße 1 B 04158 Leipzig **Germany** Tel: +49 341 520359 0 Fax: +49 341 520359 16

**info@ccontrols.com www.ccontrols.com**

**info@ccontrols.com.cn www.ccontrols.asia**

**info@ccontrols.co.uk www.ccontrols.eu**

**info@ccontrols.de www.ccontrols.eu**